## ขั้นตอนการใช้งาน

ระบบแจ้งผลการเลื่อนขั้นเงินเดือนข้าราชการครูและบุคลากรทางการศึกษา สพป.ชัยภูมิ เขต 3

...................................................

ผู้ใช้งาน สามารถเข้าใช้งานได้ที่ เว็บไซต์

<https://www4.chaiyaphum3.go.th/e-performance/index.php>

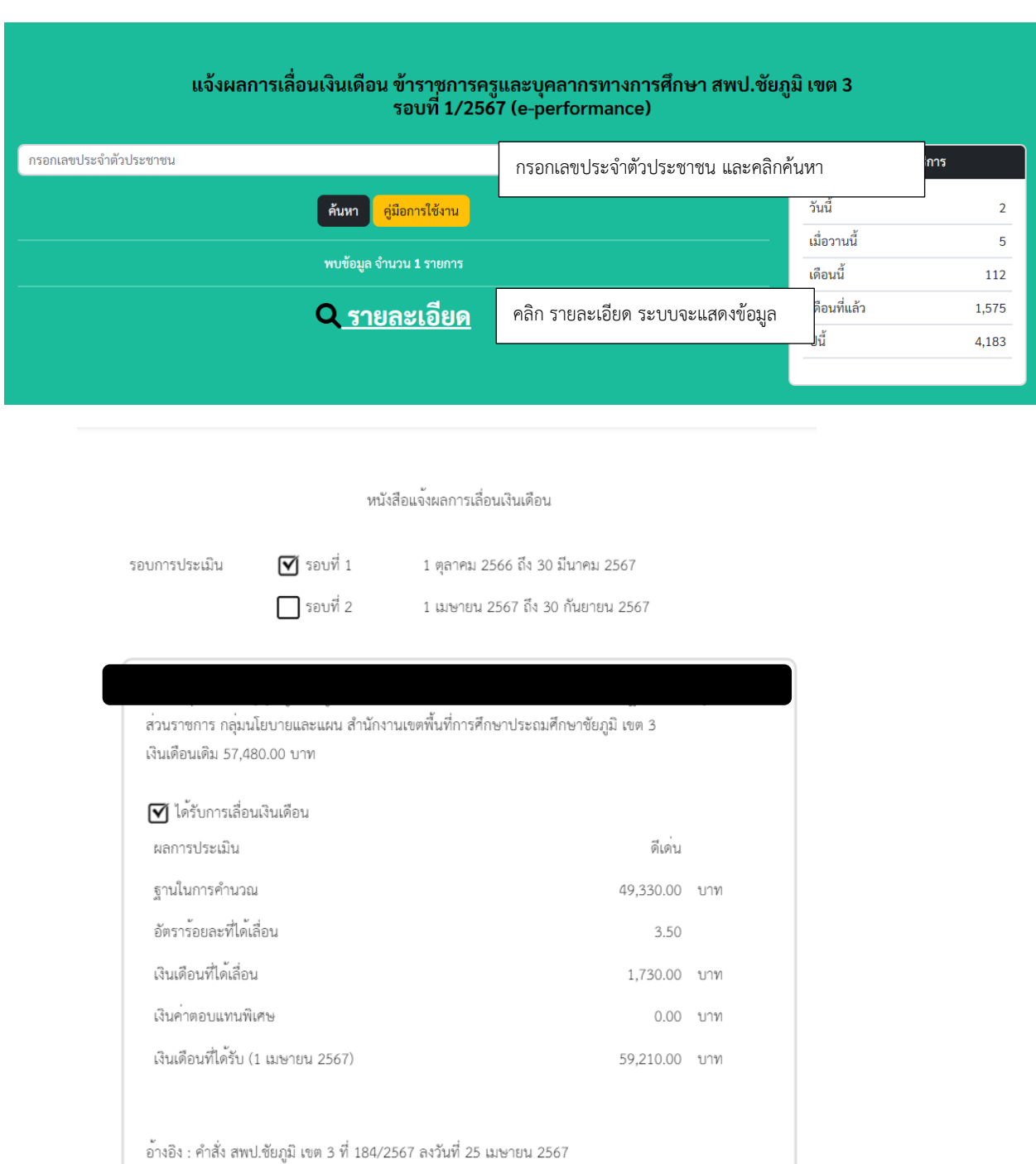